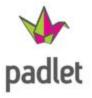

Student create on an iPad via the mobile site or the Padlet App. \*Students can post on a Padlet by scanning the QR code you provide

Go to <u>https://padlet.com</u>
 Click "Sign Up"

Padlet is like having your own virtual corkboard (virtual wall).

Place items all over the corkboard (wall) and share it with students or create a blank Padlet with a starter topic or question for students to add to.

A free Padlet account allows you to create as many Padlet "walls" as you would like.

Once you have created a wall, students can post virtual sticky notes all over the wall. The sticky notes can contain text, a link, a document, an image, audio, or a video.

Padlet walls can be shared through email, posting a url link, embedding, and QR codes. Privacy can be set many different ways.

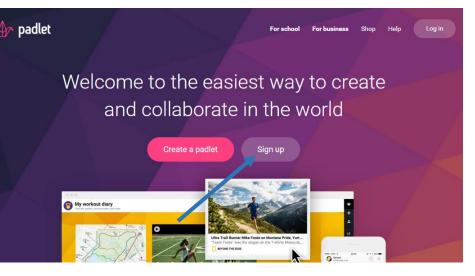

3. Click "Log in with Google"

Log in to Padlet

Log in with Fa

New here? Sign up

Email or username

Password

Forgot password?

| 4. | Click | "Allov | v" |
|----|-------|--------|----|

|        | <ul> <li>Padlet would</li> </ul> | ild like to: |   |
|--------|----------------------------------|--------------|---|
| View y | our email address                |              | Ū |
| View y | our basic profile info           |              |   |

#### The main screen that appears is your Dashboard

| ∲∽ padlet Home                        | Profile Premium Shop                | Cr                               | eate a new Padlet | padlet Help Jody 🚔 🕶                       |
|---------------------------------------|-------------------------------------|----------------------------------|-------------------|--------------------------------------------|
| lashboard »                           | Dashboard                           |                                  |                   |                                            |
| padlets                               | RECENT ACTIVITY                     |                                  | View all          | Please help us                             |
| activity                              | 2016-02-19T20:30:13Z                |                                  |                   | Padlet. Langua<br>a barrier to cre Lots of |
| attachments                           | Someone created a post (MakerSpace  | e elem) on the padlet For Edtech | Site.             | sharing.<br>Translate Pac Compatibility    |
| collaborators                         | NEW AND RECENTLY UPDATED PADLETS    | Your Padlets                     | View all          | Translate Pac                              |
| settings                              | For Edtech Site                     | (those you've                    | View all          | APPS AND PLUGINS                           |
|                                       | jkokladas2/gcj1n2faesmy             | created & any                    |                   |                                            |
|                                       | Book Summary                        | · · ·                            | <b>`</b>          | iPad app New                               |
|                                       | jkokladas2/va5w3mnv1w4d             | shared with you                  | ()                | Chrome extension                           |
|                                       | History of 9/11<br>ikokladas2/Sep11 | *Click on a Padl                 | ot                | Chrome app                                 |
| Upgrade to Jetpack                    | Vietnam War                         |                                  |                   | Wordpress plugin                           |
| and get themes,<br>video, search, and | jkokladas2/VietnamWar               | to view/edit                     |                   | Wordprebb plagm                            |
| more.                                 | Math Word Problems                  |                                  |                   | STAY IN TOUCH                              |
| Only \$29 a year                      | jkokladas/mathsample                |                                  |                   | ¥ Follow @padlet                           |

## Creating a Padlet...

- 1. Log in to the Padlet website https://padlet.com
- 2. Click + NEW PADLET
- Give the Padlet a title optional: add a description (this is a great place for directions)
- 4. Choose a Layout (freeform/grid/stream)

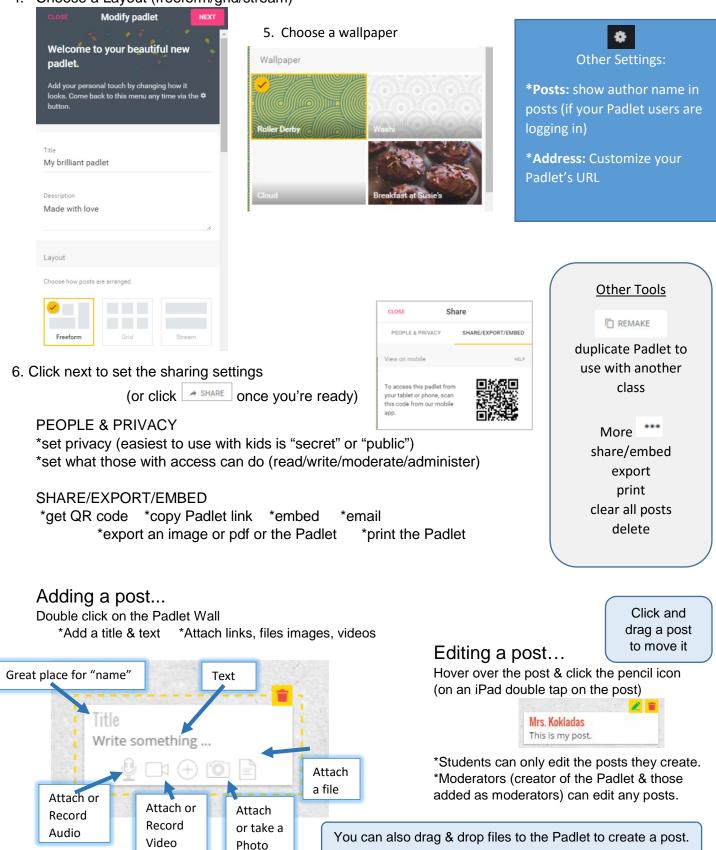

# Ideas & examples for using a Padlet wall...

**Teaching Resource -**

collection of materials for students to utilize

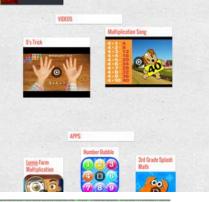

Multiplicat

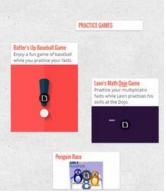

#### Gathering Ideas – Brainstorming

| MIS. NOKI2025 What do you know should internet Safety and Ethics?                                                                                                    | <mark>(aillyn</mark><br>know not to steal peoples credit card numbers, address, cvv, or any persona<br>AIL!!! DAN DAN DAN!!!                                                                                                    |
|----------------------------------------------------------------------------------------------------|----------------------------------------------------------------------------------------------------|
| 0.07.038.05.95.87.07.52.57.040.40.05.07.07.098.05.02.04.41.57.41.5007.53.80.63.95.87.07.05.80.05.95.87.07.05.80.07.05.80.07.05.87.07.07.07.07.07.07.07.07.07.07.07.07.07             | 0772-1.80x4C-321-6C3-/848C4A1284x4/13741-503/2536C49E-870772-1.8<br>104x8104783C984X1E-F0210/0C-C83728A880-42/A81128724400X1910-<br>5077384<br>Bac 1734<br>2724X133<br>1 know to not to put something bad or personal or give away add<br>E-C61377<br>18C48850C895483 90-FF-3A8A400-28508-01-8845-7A8C62-8338C438<br>18C48850C895483 90-FF-3A8A400-28508-01-8845-7A8C62-8338C438<br>18C48850C895483 90-FF-3A8A400-28508-01-8845-7A8C62-8338C438<br>18C48850C8954859858585858585858585858585858585858 |
| Valerie was here<br>I know to never to give personal infomation out.Because they can track you.<br>Never go to ads.and think befor spreading rumors. it stays online. be safe online | never talk to weird strangers     because they can track you     down     CB-20160     CB-20160     Do not give                                                                                                    |
| CUSEARS/ALLOED OF UNDURADER COVER                                                                                                    | 4 * 2041 E SF # C6 2 # P DO DFF 788 A827 A89F C6 0 \$ 42,000 F 258 F 9047 20 A1 E           hen         K 4 A8 E 157 2 E 60 2 A & A A0 C 304 A 0 C 90 III 2 F 0 2 E 2 A & A A0 0 S           gnore lots of Adds         7 & S C 4 2 9 D           7 & S C 4 2 9 D         7 & S C 4 2 9 D           7 / 2 D / 2 D         7 / 2 D / 2 D                                                                                                    |

Vietnam Conflict Class Padlet: <u>http://padlet.com/jhumo</u> witz/humowitzapvietnam

### Collaboration

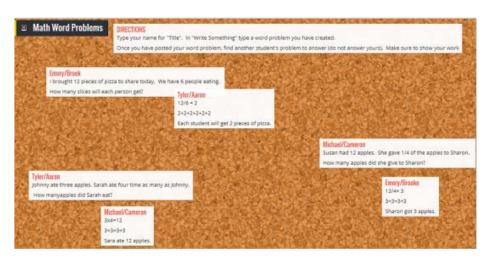

### Collecting student work to display to the group

| MORE Ideas for using Padlet in the    |
|---------------------------------------|
| Classroom                             |
| 20 Useful ways to use Padlet in class |
| Education ways to use Padlet          |
| Richard Byrne's Padlet- Ideas for     |
| Using Padlet in School                |
| ·                                     |

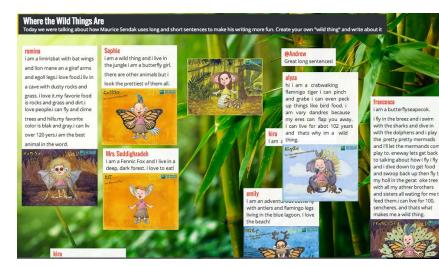